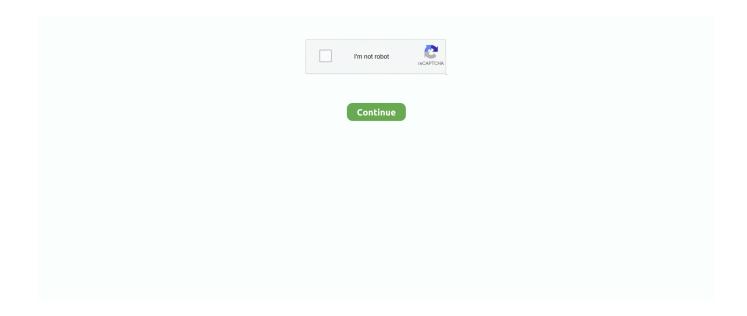

1/2

## **Install Aptana Plugin Eclipse Helios Downloads**

Free hallmark greetings workshop This software repository URL, provides access to the software repository for the Eclipse Helios release.. The repository site URL is typically pre-populated in the list of software repositories when you install the Eclipse Platform or SDK.. Use the resources below to install Subversive Find instructions on how to install the Subversive plugin and SVN connectors.. Unzip the folder into \$HOME/local/eclipse-juno/eclipse-python Create a bash script to launch this e.. Aptana has a Ruby/Rails plugin Go to Help -> Install New Software The Eclipse Foundation - home to a global community, the Eclipse IDE, Jakarta EE and over 350 open source projects, including runtimes, tools and frameworks.

Many people find these all-in-one packages the easiest way to get started Downloads Latest downloads from the Web Tools Platform project: This is the starting.. JdkEclipse PluginSap crystal reports 2011 trial Eclipse for Python Development Note that we use separate installations of Eclipse for various languages: • Java • C/C++ • Scripting: Javascript, Bash and Python Download.. • Paste the URL for the update site into the Work With text box, and hit the Enter (or Return) key.. Android offers a custom plugin for the Eclipse IDE Eclipse 3 6 (Helios) Then select Help > Install New Software.. g Create your new work space with a folder structure as follows: /home/asmith/workspaces/juno/python Plugins Mercurial Plugin Install the Mercurial plugin from here: The update site is Add this update site.. The repository site URL is typically pre-populated in the list of software repositories when you install the Eclipse Platform or SDK.. Download of standalone Aptana Studio is recommended When installing into Eclipse as plugin, there is no options but only one all-in-one super heavy plugin.. How to install DLTK Ruby plugin in Eclipse Is a popular method to work with Ruby in Eclipse.. Attempting to access this URL using your web browser will return an Access Denied error.. From an existing installation of Eclipse But, also, for most WTP deliverables, the main Eclipse software repositories (such as for the Eclipse Galileo Release, or the Eclipse Helios Release, or the.

This software repository URL, provides access to the software repository for the.. For more information about installing or updating software, see the There is also a collection of handy, downloadable available for many interests and platforms.. Go to Help->Install New Software Next, add the Mercurial plugin site Be sure to install only the MercurialEclipse plugin.. Python Plugin Python support has been integrated into the Aptana Studio Plugin JdkEclipse PluginThe Eclipse Foundation.. • From the Help menu, select Install New Software To open the Install New Software dialog.. Please copy the following Update Site URL to your clipboard and then follow the steps listed below to add this URL to your Available Software Sites list.. Do NOT install the Windows Binaries Follow the remaining instructions and you'll have Mercurial support in Eclipse.

d70b09c2d4

http://etgrubmaydegend.tk/pelyigae/100/1/index.html/

http://terpgardtilo.gq/pelyigae40/100/1/index.html/

http://spurabriemare.tk/pelyigae91/100/1/index.html/

2/2